# **Open SoC Debug Hardware Documentation**

**The Open SoC Debug Contributors**

**Oct 31, 2018**

## **Content**

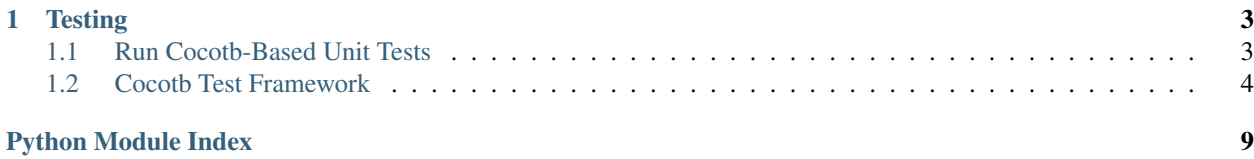

This is the reference implementation of the hardware components of Open SoC Debug.

## CHAPTER<sup>1</sup>

### **Testing**

<span id="page-6-0"></span>The Open SoC Debug hardware reference implementation comes with a set of tests on different levels of abstraction.

Cocotb-based unit tests run in simulation and validate the functionality of smaller parts of the implementation, usually a single debug module or another small components. The test cases are typically stored along the module source code in a test subdirectory. Common functionality in all tests is contained in a software library osdtestlib.

### <span id="page-6-1"></span>**1.1 Run Cocotb-Based Unit Tests**

### **1.1.1 Prerequisites**

The unit tests require Synopsys VCS as simulator. Make sure it's installed.

You *don't* need to install cocotb manually, it's installed when the tests are run.

### **1.1.2 Run a single test**

Tests are executed using the test/cocotb/cocotb\_testrunner tool. The testrunner reads all  $\star$ . manifest. yaml files describing the test setup, and configures cocotb in a way to run the test with the simulator.

```
# All commands in this example expect you're in the top-level directory
# of the OSD hardware repository.
cd your_osd_hardware_toplevel_dir
# Run the tests for the STM in non-interactive mode
test/cocotb/cocotb_testrunner modules/stm
# Run tests in cocotb debug mode
# This is especially useful when tests are failing due to Python coding
# errors, as it shows backtraces.
test/cocotb/cocotb_testrunner -l DEBUG modules/stm
```
### <span id="page-7-3"></span>**1.1.3 Interactively run a test with GUI and waveforms**

During test development and bug hunting, you might want to run the unit tests in the VCS GUI to see waveforms and other runtime data. You can use the  $-g$  (or  $-g$ ui) switch to show the GUI during the test run.

```
# normal log level
test/cocotb/cocotb_testrunner -g modules/stm
# debug log level
test/cocotb/cocotb_testrunner -l DEBUG -g modules/stm
```
After the GUI shows up,

- select your top-level DUT in the hierarchical view on the left,
- press CTRL-4 to open the waveform view, and then
- press F5 (or go to Simulator, Start/Continue) to start the simulation.

You can see the outputs of the run in the VCS console on the bottom. To re-run the simulation, press F5 twice.

Note: Restarting a simulation picks up all changes made to the Python test code automatically. If you change the HDL code or the test manifest files you need to close VCS and call the test runner again to see your changes.

### **1.1.4 Run all tests**

In addition to running a single test, cocotb\_testrunner.py can also run multiple tests at once.

```
test/cocotb/cocotb_testrunner
```
### <span id="page-7-0"></span>**1.2 Cocotb Test Framework**

osdtestlib is a set of commonly used functionality to test the OSD hardware implementation with cocotb.

### **1.2.1 osdtestlib.asserts**

Assertations for common checking needs

<span id="page-7-1"></span>copyright Copyright 2017-2018 by the Open SoC Debug team

license MIT, see LICENSE for details.

<span id="page-7-2"></span>osdtestlib.asserts.**assert\_signal\_value**(*signal*, *expected\_value*) Raise a TestFailure if the signal doesn't have an expected value

### **1.2.2 osdtestlib.debug\_interconnect**

Access the Debug Interconnect in OSD

copyright Copyright 2017-2018 by the Open SoC Debug team

license MIT, see LICENSE for details.

```
class osdtestlib.debug_interconnect.AliasBusDriver(entity, name, clock, sig-
                                                       nal_aliases={})
```
Extension of the cocotb.BusDriver to support aliases for signal names

**class** osdtestlib.debug\_interconnect.**NocDiWriter**(*entity*, *clock*, *signal\_aliases={}*) Writer for the OSD Debug Interconnect implemented as NoC

#### **send\_packet**

Transmit a complete packet to a chosen debug module

Parameters **packet** – debug interconnect packet

**class** osdtestlib.debug\_interconnect.**NocDiReader**(*entity*, *clock*, *signal\_aliases={}*) Reader for the OSD Debug Interconnect implemented as NoC

#### **read\_timeout\_cycles = 1000**

#### **receive\_packet**

Receive a packet from the debug interconnect

**Parameters set\_ready** (bool) – Set the ready signal to tell the DUT we can receive data. If set to True, this function will handle the ready signal. If set to False, you must set the ready signal yourself. This mode is useful for toggling the ready signal during the receive operation to achieve greater coverage of edge cases.

#### Returns DiPacket

**class** osdtestlib.debug\_interconnect.**DiPacket**

A single debug interconnect packet

```
class TYPE
   Packet types
   REG = 0
    PLAIN = 1
    EVENT = 2
   RESERVED = 4
class TYPE_SUB
   Packet subtypes
    REQ_READ_REG_16 = 0
    REQ_READ_REG_32 = 1
    REQ_READ_REG_64 = 2
    REQ_READ_REG_128 = 3
    REQ_WRITE_REG_16 = 4
    REQ_WRITE_REG_32 = 5
    REQ_WRITE_REG_64 = 6
    REQ_WRITE_REG_128 = 7
    RESP_READ_REG_SUCCESS_16 = 8
    RESP_READ_REG_SUCCESS_32 = 9
    RESP_READ_REG_SUCCESS_64 = 10
    RESP_READ_REG_SUCCESS_128 = 11
```

```
RESP_READ_REG_ERROR = 12
   NOT_DEFINED = 13
   RESP_WRITE_REG_SUCCESS = 14
   RESP_WRITE_REG_ERROR = 15
class BASE_REG
   Base register addresses
   MOD_VENDOR = 0
   MOD_TYPE = 1
   MOD_VERSION = 2
   MOD_CS = 3
   MOD_EVENT_DEST = 4
class SCM_REG
   SCM Register map
    SYSTEM_VENDOR_ID = 512
   SYSTEM_DEVICE_ID = 513
   NUM_MOD = 514
   MAX_PKT_LEN = 515
   SYSRST = 516
class MAM_REG
   MAM Register map
   AW = 512
   DW = 513
   REGIONS = 514
flits
```
The data words this packet consists of

Getter Get the flits this packet consists of

Setter Take flits and set the packet contents based on it

```
set_contents(dest, src, type, type_sub, payload)
     Populate the data fields of a packet
```
#### Parameters

- **dest** DI address of the target module
- **src** DI address of the sending module
- **type** packet type
- **type\_sub** packet subtype
- **payload** payload

```
equal_to(dut, other_packet, mask=None)
     Compares a packet with another packet and outputs if both are equal
```
#### Parameters

- <span id="page-10-1"></span>• **dut** – device under test
- **other\_packet** debug interconnect packet which this packet is compared to
- **mask** list of boolean variables indicating which flits of the payload are to be ignored

Returns True if the packets are equal (modulo the mask), False otherwise

**class** osdtestlib.debug\_interconnect.**RegAccess**(*dut*, *reader=None*, *writer=None*) Access registers of debug modules

#### **read\_register**

Read a value from a specified register and return the read value to the user.

#### **Parameters**

- **dest** DI address of the target module.
- **src** DI address of the sending module.
- **word\_width** choose between 16, 32, 64 and 128 bit register access.
- **regaddr** address of the register the value is to be read from.

Returns Value read from the register

#### **write\_register**

Write a new value into a register specified by the user and read the response to tell the user if the write process was successful

#### Parameters

- **dest** id of the target module.
- **src** id of the sending module.
- **word\_width** choose between 16, 32, 64 and 128 bit register access.
- **regaddr** address of the register the new value will be written to.
- **value** value to write to the register

#### **assert\_reg\_value**

Assert that a register contains an expected value

#### **test\_base\_registers**

Test the functionality of the base registers

### <span id="page-10-0"></span>**1.2.3 osdtestlib.exceptions**

#### Exception definitions

copyright Copyright 2017 by the Open SoC Debug team

license MIT, see LICENSE for details.

```
exception osdtestlib.exceptions.Error
    Base class for exceptions.
```
**exception** osdtestlib.exceptions.**RegAccessFailedException**(*message*) Exception raised for errors during the register access process.

#### **message**

explanation of the error.

<span id="page-11-1"></span>**exception** osdtestlib.exceptions.**DebugEventFailedException**(*message*) Exception raised for errors during the evaluation of a debug packet.

#### **message**

explanation of the error.

**exception** osdtestlib.exceptions.**ResetFailedException**(*message*) Exception raised for errors during the reset

#### **message**

explanation of the error.

### <span id="page-11-0"></span>**1.2.4 osdtestlib.soc\_interface**

Trace generators and other tools to stimulate the SoC as DUT

copyright Copyright 2017 by the Open SoC Debug team

license MIT, see LICENSE for details.

**class** osdtestlib.soc\_interface.**StmTraceGenerator** Mimics CPU signals to generate stimuli for connected debug modules

#### **trigger\_event**

Set the trace\* signals of the STM so that it generates a debug event packet

#### Parameters

- **dut** device under test.
- **trace\_id** ID of the trace event.
- **trace\_value** value of the trace event.

## Python Module Index

<span id="page-12-0"></span>o

osdtestlib.asserts, [4](#page-7-1) osdtestlib.debug\_interconnect, [4](#page-7-2) osdtestlib.exceptions, [7](#page-10-0) osdtestlib.soc\_interface, [8](#page-11-0)

### Index

### A

AliasBusDriver (class in osdtestlib.debug\_interconnect), [4](#page-7-3)

- assert\_reg\_value (osdtestlib.debug\_interconnect.RegAccess attribute), [7](#page-10-1)
- assert\_signal\_value() (in module osdtestlib.asserts), [4](#page-7-3)
- AW (osdtestlib.debug\_interconnect.DiPacket.MAM\_REG attribute), [6](#page-9-0)

### D

DebugEventFailedException, [7](#page-10-1) DiPacket (class in osdtestlib.debug\_interconnect), [5](#page-8-0) DiPacket.BASE\_REG (class in osdtestlib.debug\_interconnect), [6](#page-9-0) DiPacket.MAM\_REG (class in osdtestlib.debug\_interconnect), [6](#page-9-0) DiPacket.SCM\_REG (class in osdtestlib.debug\_interconnect), [6](#page-9-0) DiPacket.TYPE (class in osdtestlib.debug\_interconnect), [5](#page-8-0) DiPacket.TYPE\_SUB (class in osdtestlib.debug\_interconnect), [5](#page-8-0) DW (osdtestlib.debug\_interconnect.DiPacket.MAM\_REG

attribute), [6](#page-9-0)

### E

equal\_to() (osdtestlib.debug\_interconnect.DiPacket method), [6](#page-9-0)

Error, [7](#page-10-1)

EVENT (osdtestlib.debug\_interconnect.DiPacket.TYPE attribute), [5](#page-8-0)

### F

flits (osdtestlib.debug\_interconnect.DiPacket attribute), [6](#page-9-0)

### M

MAX\_PKT\_LEN (osdtestlib.debug\_interconnect.DiPacket.SCM\_REG R attribute), [6](#page-9-0)

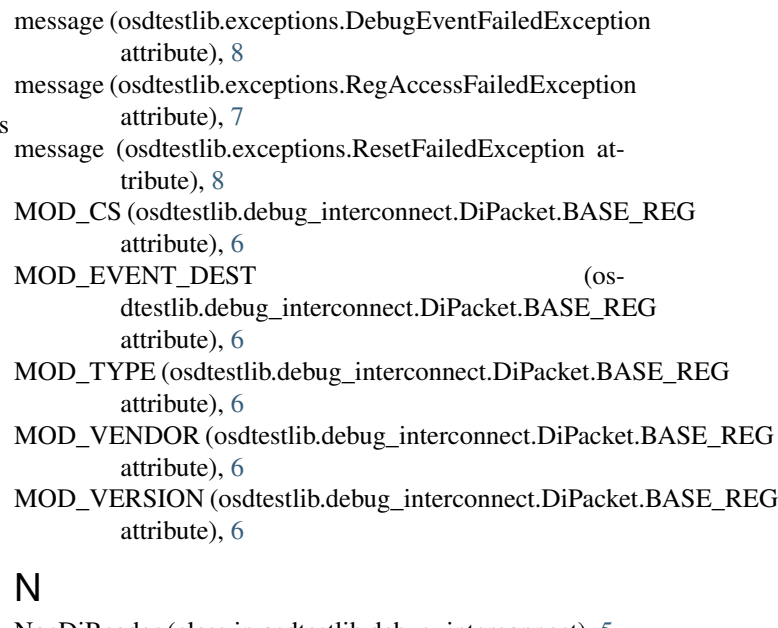

NocDiReader (class in osdtestlib.debug\_interconnect), [5](#page-8-0) NocDiWriter (class in osdtestlib.debug\_interconnect), [5](#page-8-0) NOT\_DEFINED (osdtestlib.debug\_interconnect.DiPacket.TYPE\_SUB attribute), [6](#page-9-0) NUM\_MOD (osdtestlib.debug\_interconnect.DiPacket.SCM\_REG attribute), [6](#page-9-0)

### O

osdtestlib.asserts (module), [4](#page-7-3) osdtestlib.debug\_interconnect (module), [4](#page-7-3) osdtestlib.exceptions (module), [7](#page-10-1) osdtestlib.soc\_interface (module), [8](#page-11-1)

### P

PLAIN (osdtestlib.debug\_interconnect.DiPacket.TYPE attribute), [5](#page-8-0)

read\_register (osdtestlib.debug\_interconnect.RegAccess attribute), [7](#page-10-1)

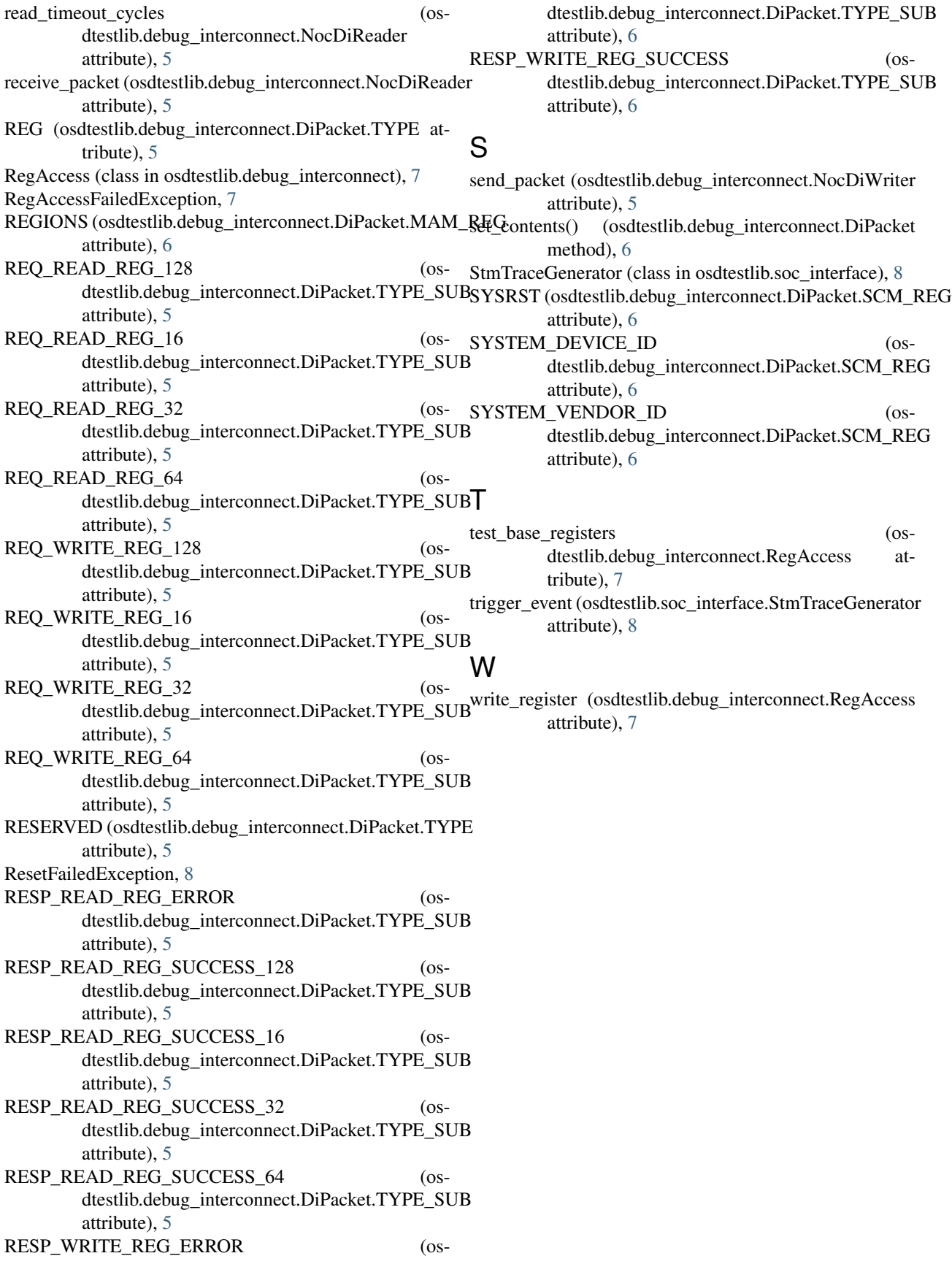